# **Norller**

## ESQUEMAS ESPACIALES INVÁLIDOS

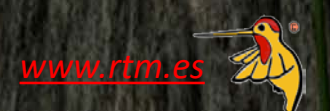

#### **Esquemas espaciales inválidos**

Un esquema de conjunto de datos (*modelo de datos*) consta de varias partes. Algunas partes se relacionan con los atributos, y otras se relacionan con los datos espaciales.

La parte espacial de un esquema generalmente define los tipos de entidad existentes *(capas, tablas, etc.)* o que se permite que existan en un conjunto de datos, y los tipos de geometría existentes *(líneas, puntos, polígonos, etc.)* o que se permite que existan en un conjunto de datos.

Un esquema no válido Se produce cuando existe un elemento fuera de los tipos de elementos permitidos *(por ejemplo, una capa de datos tiene un nombre diferente a las especificaciones del conjunto de datos) así* como un tipo de geometría diferente a la permitida *(por ejemplo, una característica de línea que existe en una capa de entidades poligonales).*

Esto puede ser importante para la coherencia corporativa e integridad interna, pero también cuando se utilizan formatos definidos por los nombres de tablas y los tipos de geometría permitidos.

FME puede trabajar automáticamente con las limitaciones de formato, pero el usuario debe definir si los datos cumplen con un estándar de datos corporativos.

*Vamos a probar con varios transformadores para realizar las pruebas.* 

*021-invalidschemadataset.zip (including Permitted Layer List) 021-invalidschema1.fmwt - Workspace as a Template 021-invalidschema2.fmwt 021-invalidschema3.fmwt*

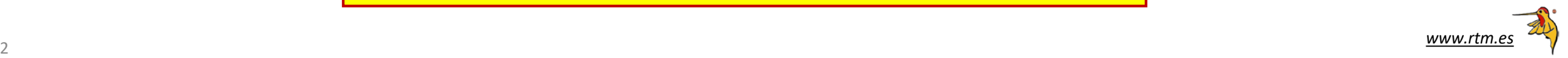

El conjunto de datos de origen para este ejemplo proporciona información sobre la actividad de construcción y proyectos que pueden afectar el flujo de tráfico en una ciudad. Se almacena en formato GML: **Construction.gml** Teóricamente, todas estas características deben ser geometrías poligonales simples. La capa en la que existe cada elemento debe representar a la organización que ejecuta la obra. Los valores permitidos son:

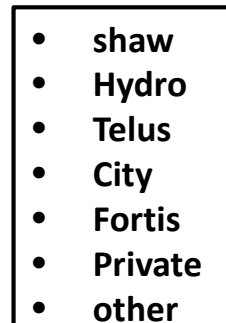

No estamos seguros de que se hayan utilizado las capas correctas o la geometría correctas, y vamos a comprobarlo.

Localizaremos los tipos de elementos no válidos.

Workbench → Readers → Add Reader → Construction.gml (Geography Markup *Language) Single Merged Feature Type* (para asegurar de que todos los objetos se lean como una sola capa)  $\rightarrow$  OK  $\rightarrow$  **P** save  $Ctrl + S$ 

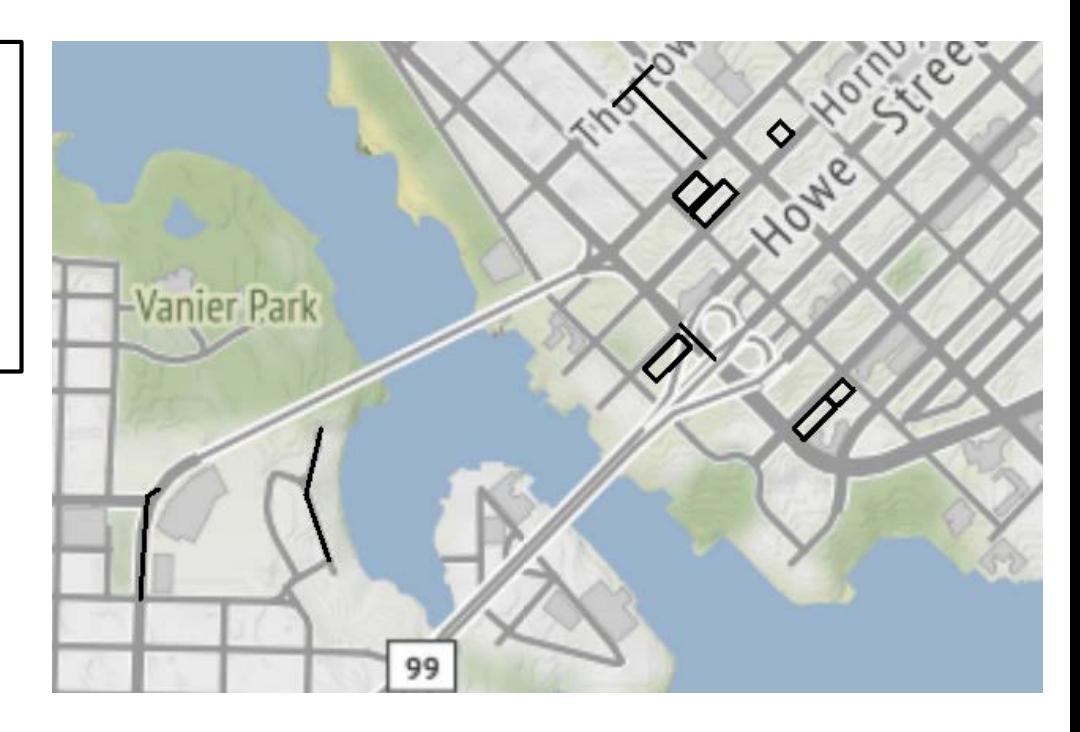

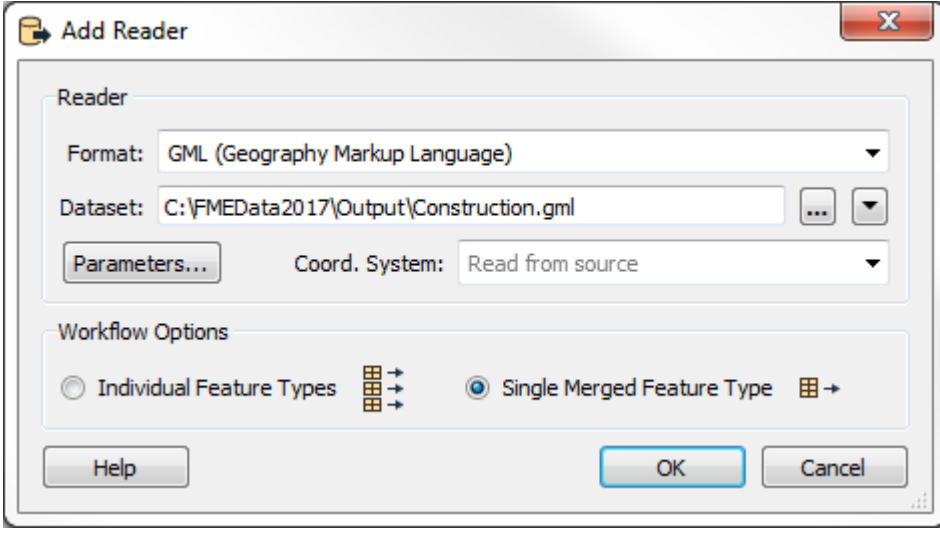

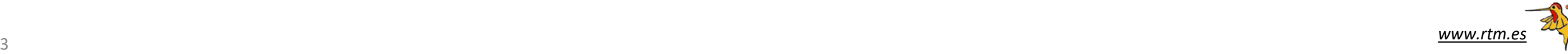

Construction.gml → DuplicateFilter → Key Attributes = fme\_feature\_type (registra la capa de los datos de origen, por lo que al filtrar un solo *ejemplo de cada uno, hemos creado efectivamente una lista de tipos de entidades (capas) en el conjunto de datos de origen)* → Writers → Add Writer → Layers.txt *(Archivo de texto)* 

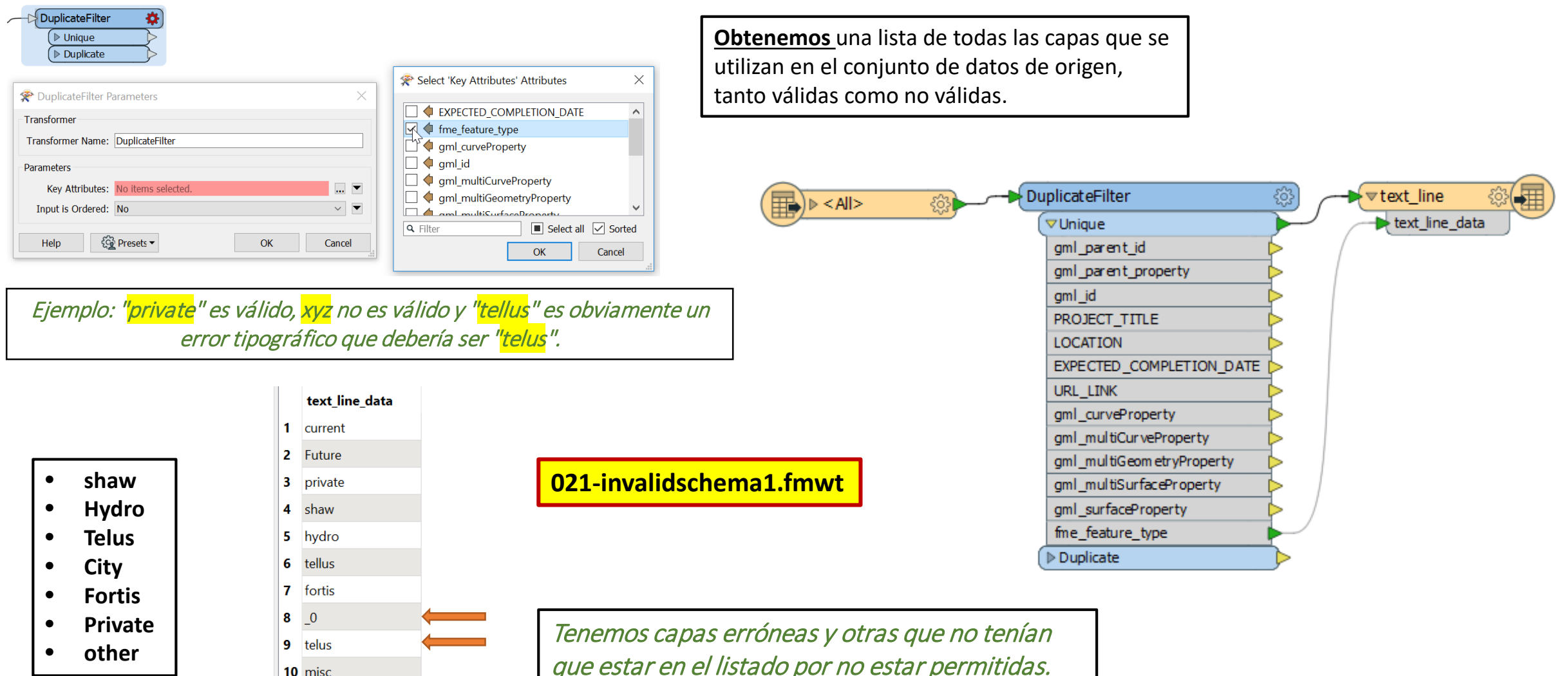

que estar en el listado por no estar permitidas.

Vamos a contar y arreglar tipos de funciones no válidas. Para contar o filtrar estos, necesitamos saber qué capas están permitidas y, preferiblemente, tenerlas almacenadas en un archivo.

Podríamos hacer coincidir un tipo de entidad con la lista utilizando AttributeFilter, pero en este caso vamos a utilizar DatabaseJoiner

 $\rightarrow$  DatabaseJoiner  $\rightarrow$  conectado a una segunda salida del conjunto de datos de origen: Inspeccione los parámetros de DatabaseJoiner. Configúralos de la siguiente manera:

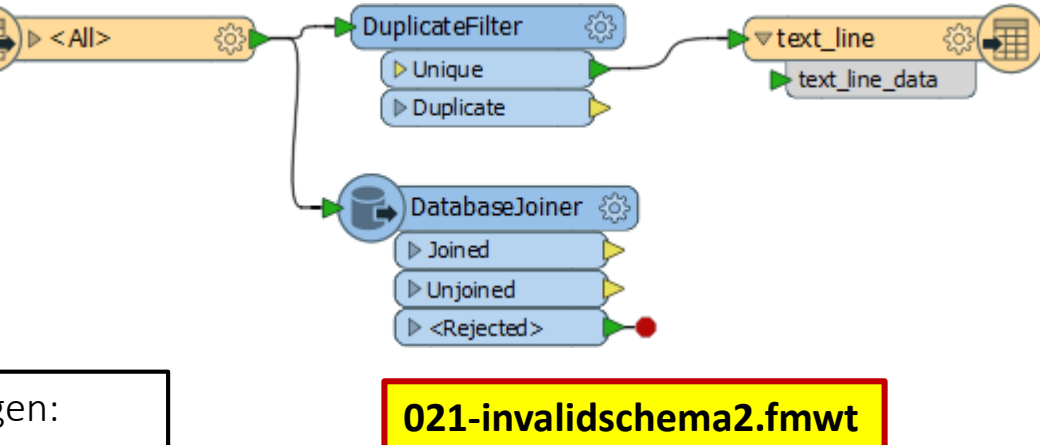

Format: CSV (Valores separados por comas) Dataset: PermittedLayerList.txt*(lista de capas permitidas)* •Reader Parameters:

- Field Names Line*:* <none> (ie delete it)
- Data Starts Line*:* 1

#### •Table: CSV

•Join On:

- Feature Attribute*:* fme\_feature\_type
- Table Field*:* col0

Con esta configuración y característica que emerge del puerto no unido tiene un tipo de característica no válido.

DatabaseJoiner  $\rightarrow$  Añadimos  $\rightarrow$  StatisticsCalculator conectado al :Unjoined Inspeccione los parámetros y configúrelos de la siguiente manera:

> •Attributes to Analyze: fme\_feature\_type •Calculate Attributes

• *Total Count Attribute:* BadFeatures

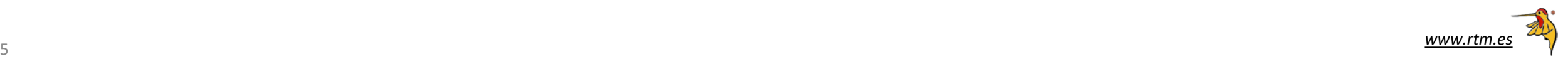

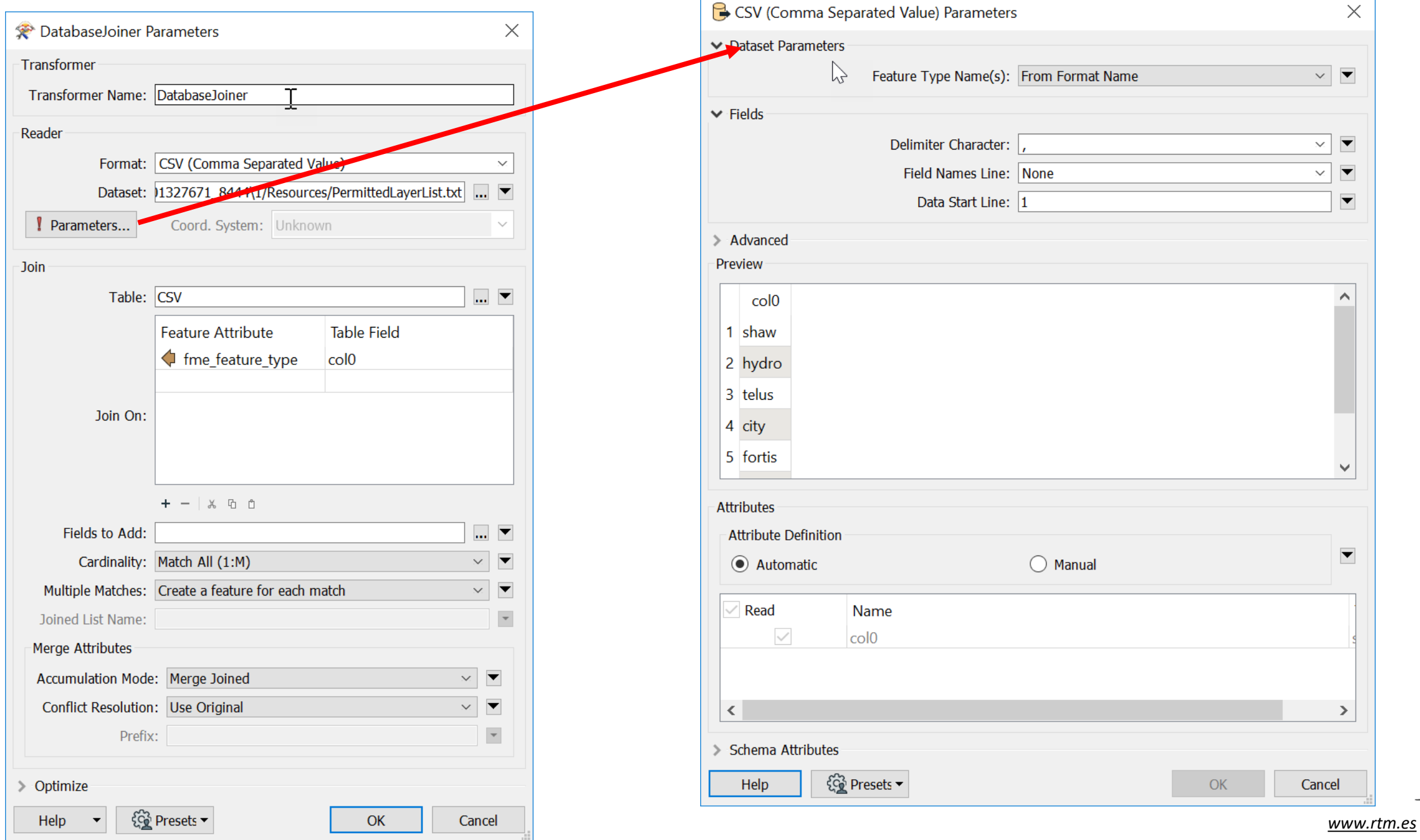

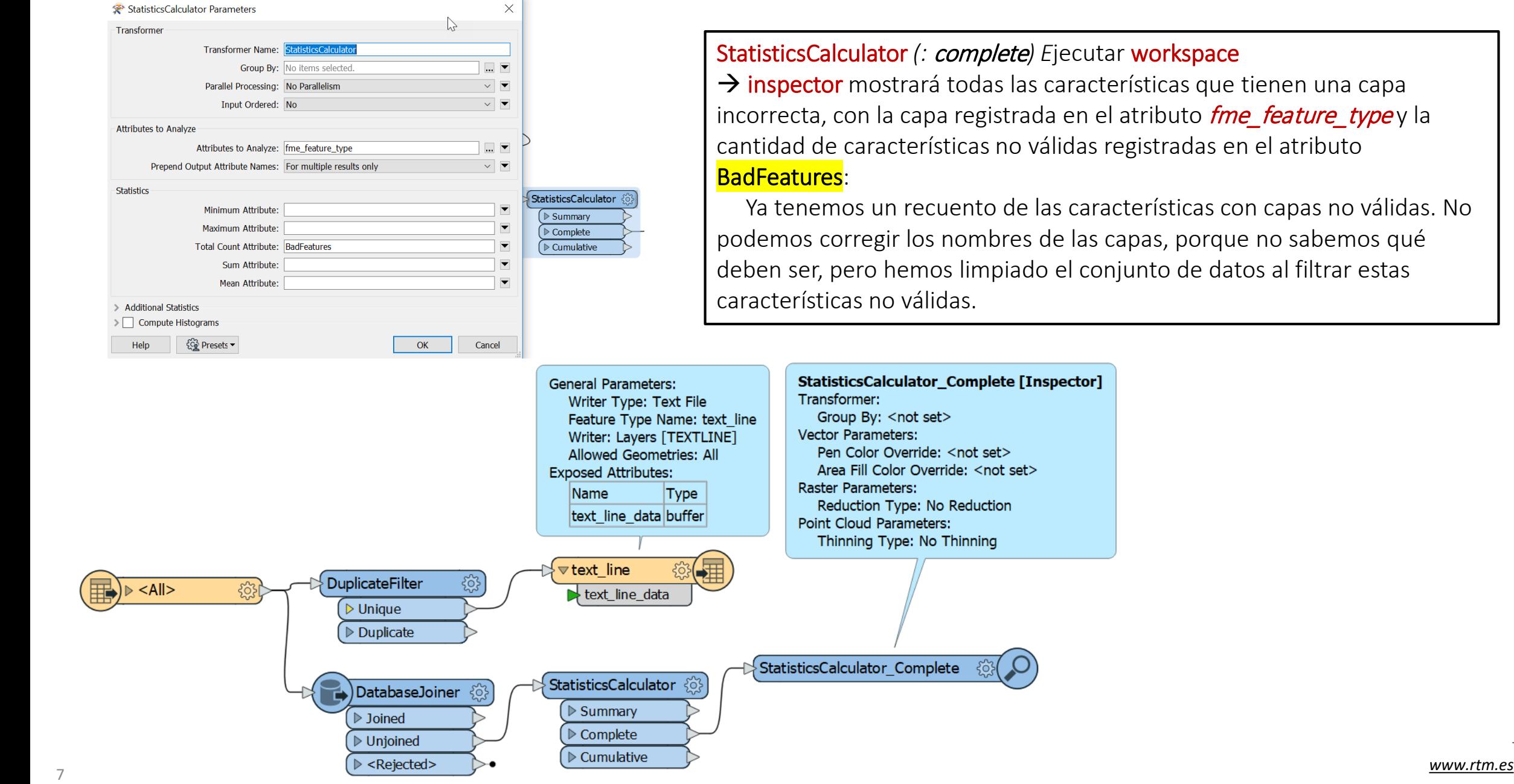

![](_page_6_Picture_2.jpeg)

Ahora hemos limpiado el conjunto de datos al filtrar estas características no válidas.

#### Localización y reparación de tipos de geometría no válidos

Writers → Add Writer → .shp *(Esri Shapefile)* → para escribir el conjunto de datos.

Para el parámetro Definition de Shapefile, seleccione Copy from Reader:

Conecte el tipo de función de escritor recién creado al DatabaseJoiner:Joined..

![](_page_7_Picture_83.jpeg)

![](_page_7_Figure_7.jpeg)

![](_page_7_Picture_84.jpeg)

![](_page_7_Picture_9.jpeg)

*[www.rtm.es](http://www.rtm.es/)*

![](_page_8_Figure_2.jpeg)

Recursos Técnicos Madrid, S.L. Pº De Yeserías, 31 - 2º- 28005 MADRID (ESPAÑA) 91 460 9406 **Telf.** (34) fme@rtm.es

1<u>0</u>